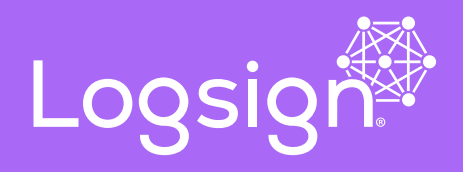

# **Advanced Windows Auditing with Logsign Next-Gen SIEM**

**Datasheet**

# **Advanced Windows Auditing with Logsign Next-Gen SIEM**

### **Introduction**

Many organisations have insufficient visibility of activity occurring on their workstations and servers. Good visibility and detection of what is happening on an organisation's Windows hosts are essential for conducting an effective investigation. It is increasingly difficult to detect malicious activity, which makes it extremely important to monitor and collect log data from as many useful sources as possible.It also aids incident response efforts by providing critical insights into the events relating to a cyber security incident and reduces the overall cost of responding to incidents. Many SIEM systems handle different types of event logs when it comes to Windows.

In addition, Logsign Next-Gen SIEM aggregates and normalizes different messages from Windows sources above 400, so that you can even parse the most specific system events and correlate them with other user actions. Logsign Next-Gen SIEM's extensive Windows Audit capacity is increasing at the same rate as Windows products evolve and customer needs grow. This document has been developed by Logsign Next-Gen SIEM as a guide for the setup and configuration of Windows event logging. This advice is also designed to complement existing HIDS/NIDS systems.

# **Event Log Retention**

The Windows default settings have log sizes set to a relatively small size and will overwrite events as the log reaches its maximum size. This introduces a risk as important events could be quickly overwritten. To reduce this risk, the Security log size needs to be increased from the default file size of 20 MB. Log size requirements are specified in the table.

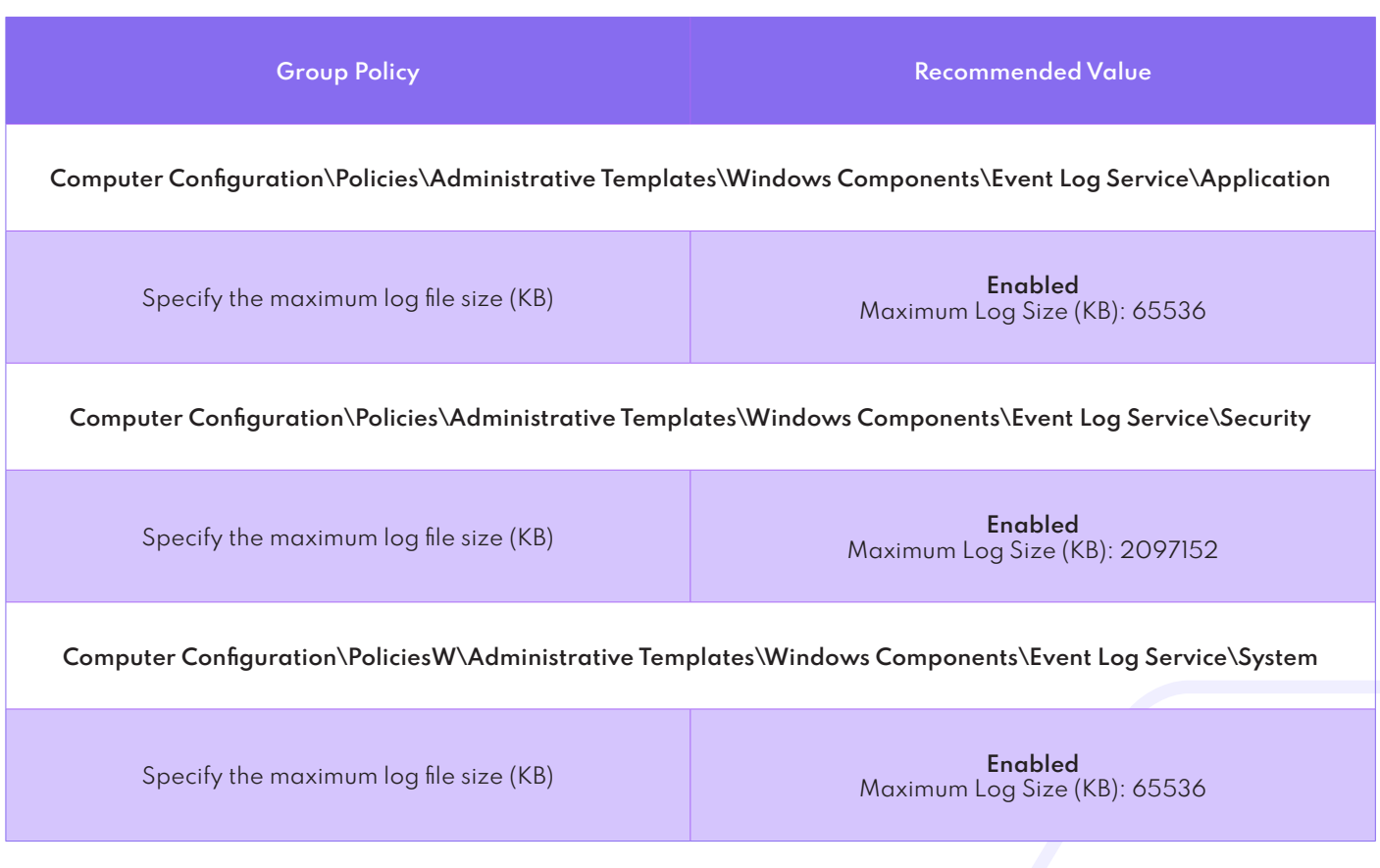

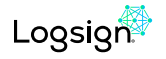

# **Configuring Windows**

In any case you should configure a non-admin user for WMI monitoring. Do not use an administrator account for WMI monitoring of Windows for security reasons. Do not use the administrator account in a productive environment,use it only for testing.

**1.** Click Start > Run..., type **lusrmgr.msc** and click OK. **2.** In the **Users** folder, right click the user to bring up the menu, and select **Properties**.

**3.** Click over to the **Member Of** tab, and click **Add**...

**4.** Under **Enter the object names to select** add the

**Distributed COM Users** group and Performance Monitor Users group, then click **OK**.

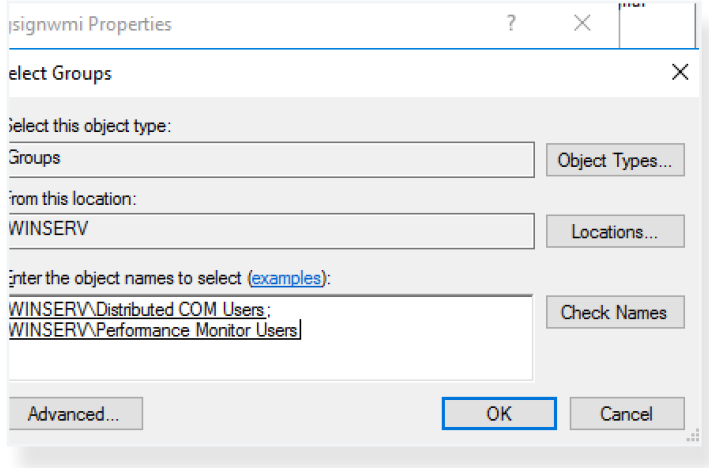

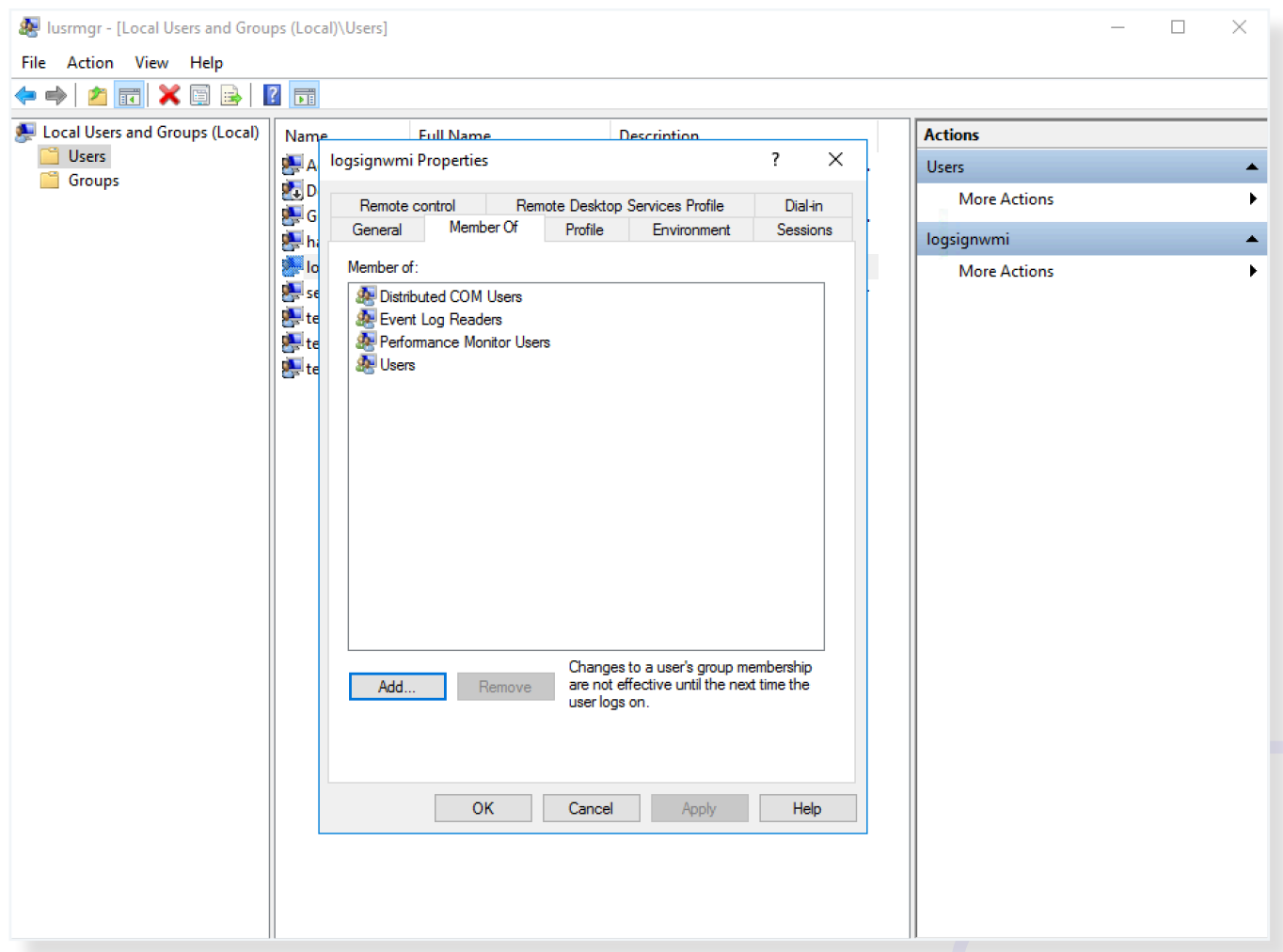

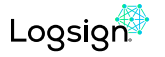

Next, configure the **DCOM Security Settings** to allow the groups to access the system remotely.

**5.** Click Start > **Run**..., type **dcomcnfg** and click **OK**

**6.** Drill down into the **Component Services** tree until you get to **My Computer**. Right-click "**My Computer**" to bring up the menu, and click **Properties**.

**7.** Click the **COM Security** tab, then click **Edit Limits** under the **Launch and Activation Permissions** section.

**8.** Click **Add**...

**9.** Under **Enter the object names to select**, type **Distributed COM** Users and **Performance Monitor Users**, then click **OK**.

**10.** Check **Allow** for each of the permissions (Local Launch, Remote Launch, Local Activation, Remote Activation) for each of these groups, and click **OK**.

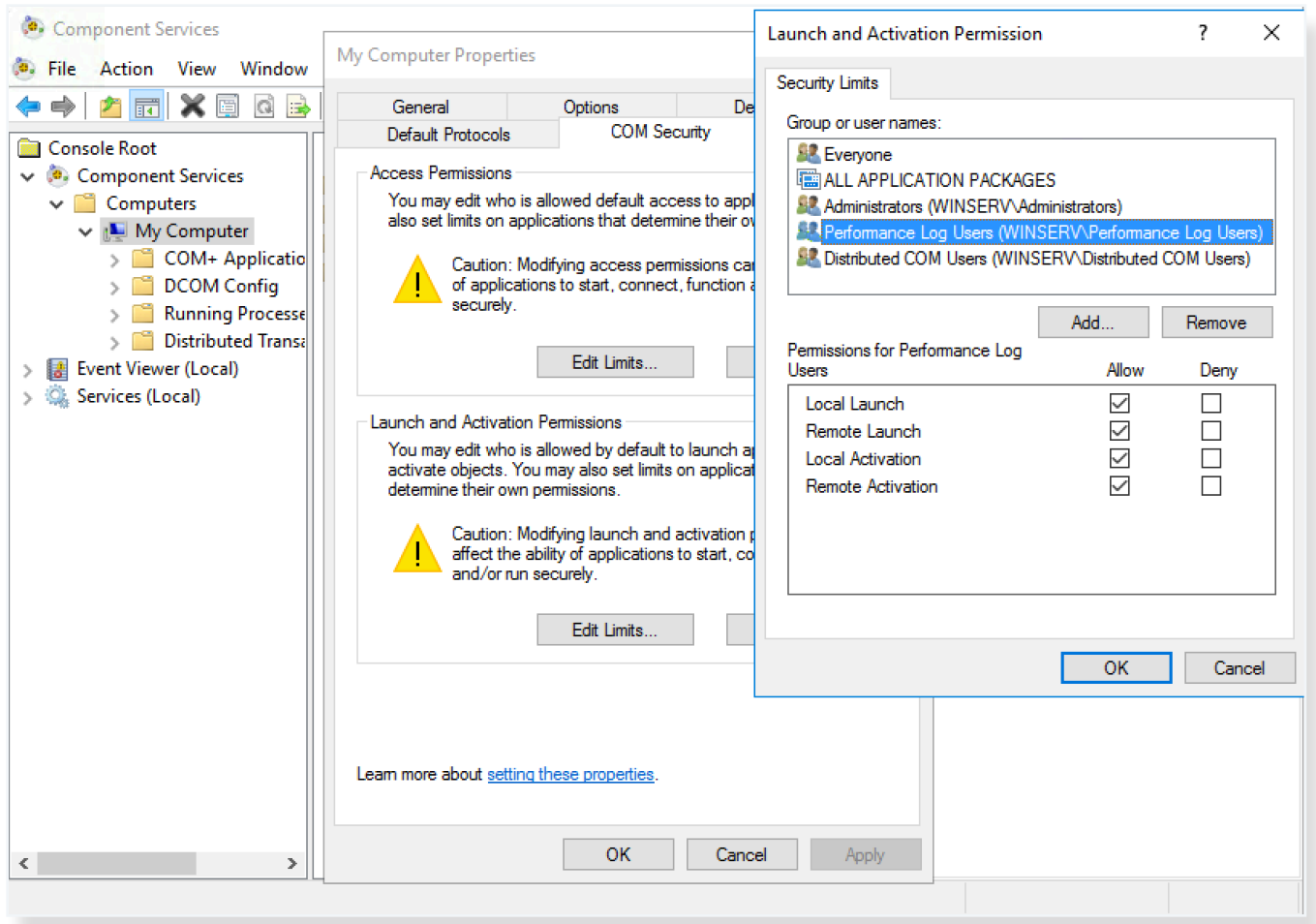

Finally, set the **WMI Control** security settings to be applied to all namespaces.

- **11.** Click Start > **Run**..., type **wmimgmt.msc** and click **OK**
- **12.** Right-click **WMI Control** (Local) to bring up the menu, and click **Properties**.
- **13.** Click over to the **Security** tab, then click **Root**, then click **CIMV2**, then click **Security** and click the **Security** button.
- **14.** Click **Add**.

**15.** Under Enter the object names to select, type **Distributed COM Users** and **Performance Monitor Users** , click **Check Names**, then click **OK**.

#### **16.** Click **Advanced**

- **17.** Highlight the row with **Distributed COM Users** in it and click **Edit**.
- **18.** From the drop-down list, select **This namespace and subnamespaces**
- **19.** Under the **Allow** column check **Execute Methods**, **Enable Account**, and **Remote Enable**.
- **20.** Repeat steps **16-19** for the **Performance Monitor Users** group.
- **21.** Click **OK** to close all windows.

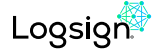

# **Audit Settings Recommendations**

The recommendations are for enterprise-class computers, which Microsoft defines as computers that have average security requirements and require a high level of operational functionality. Entities needing higher security requirements should consider more aggressive audit policies.

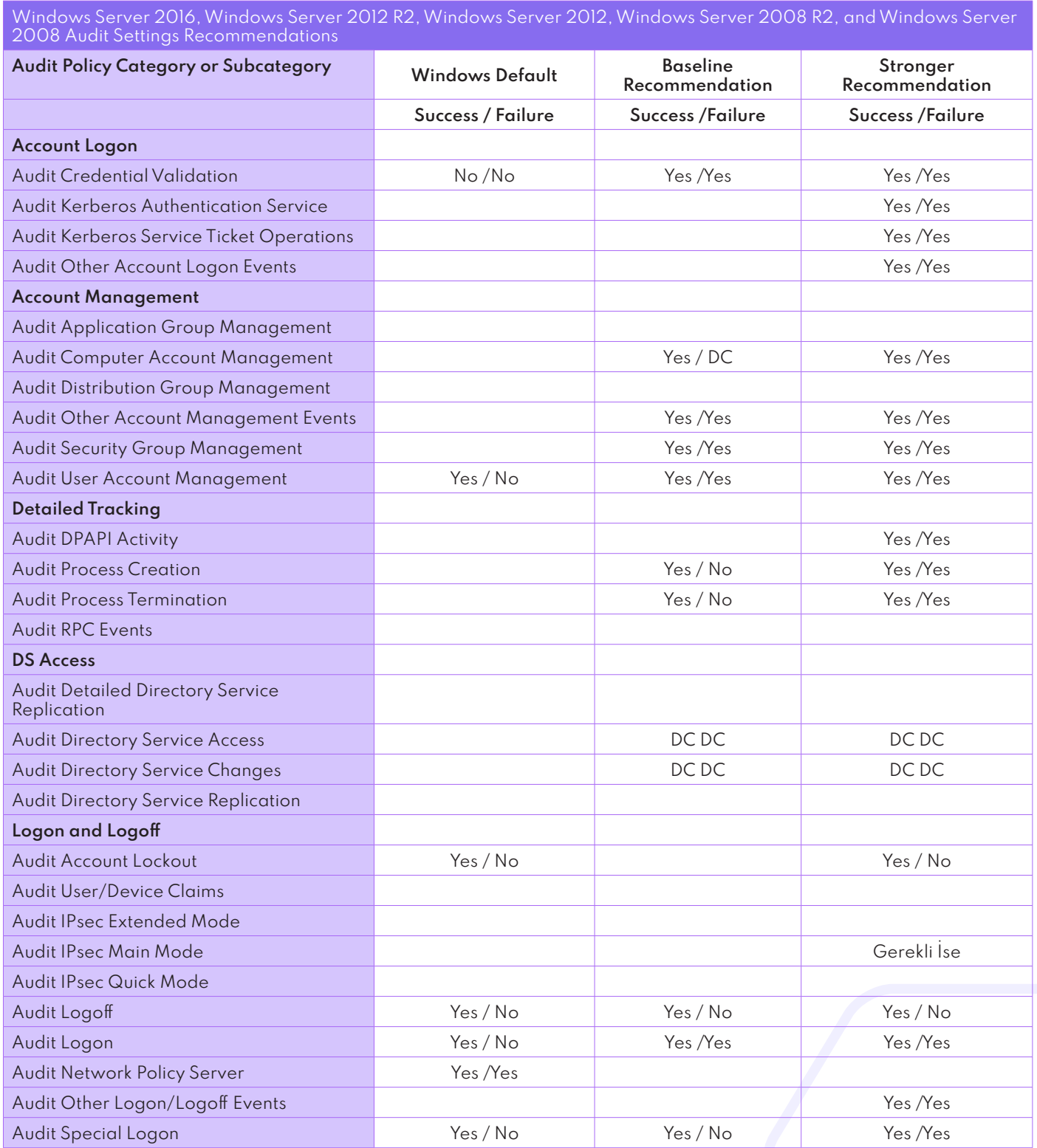

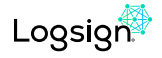

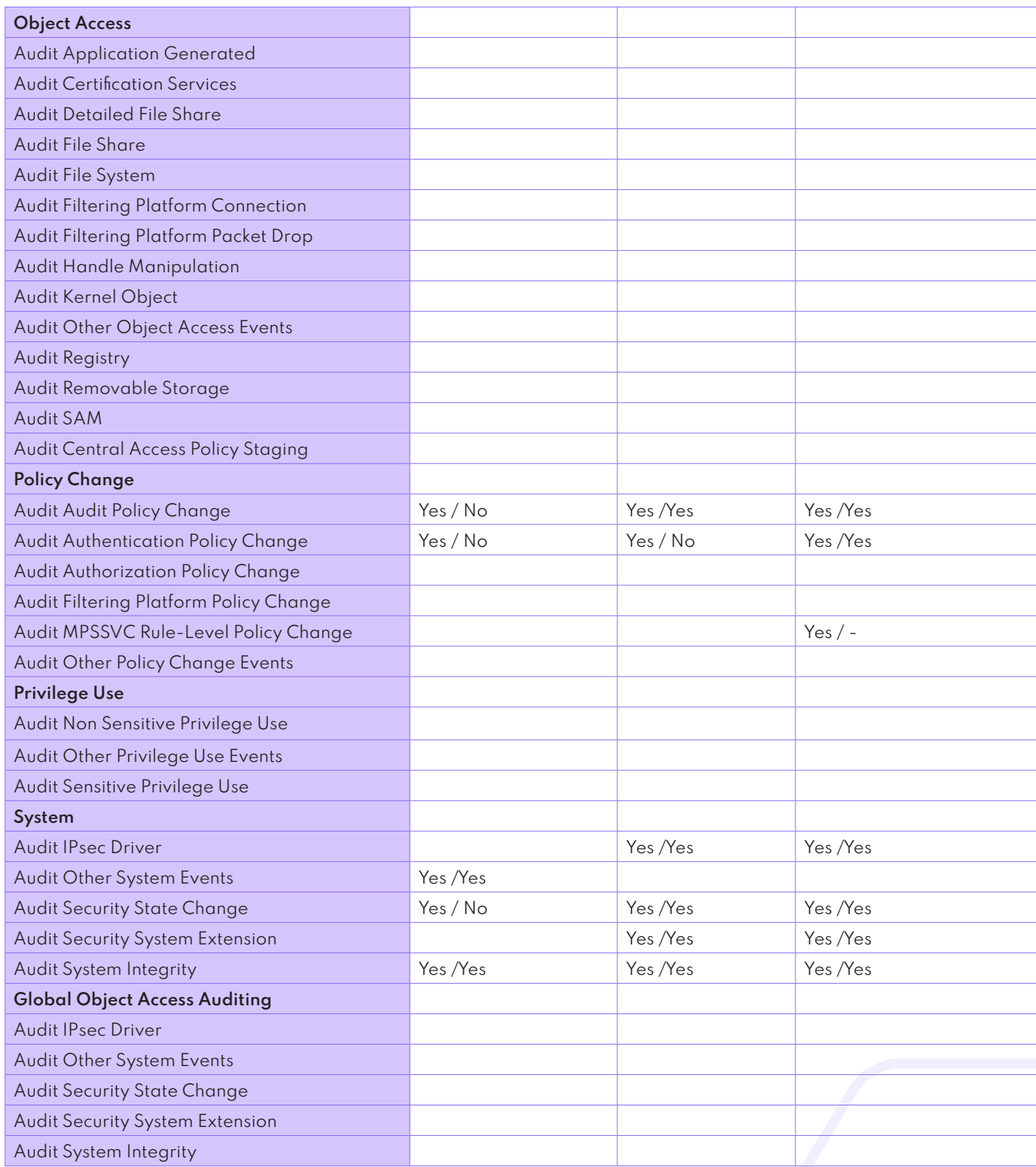

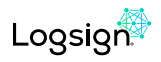

# **Windows PowerShell**

Windows keeps a detailed log of PowerShell scripts and interactive access. Excessive use of large PowerShell scripts can cause event logging and generation of events, if they are used frequently.

We recommend that the organization be configured in the test environment before deployment.

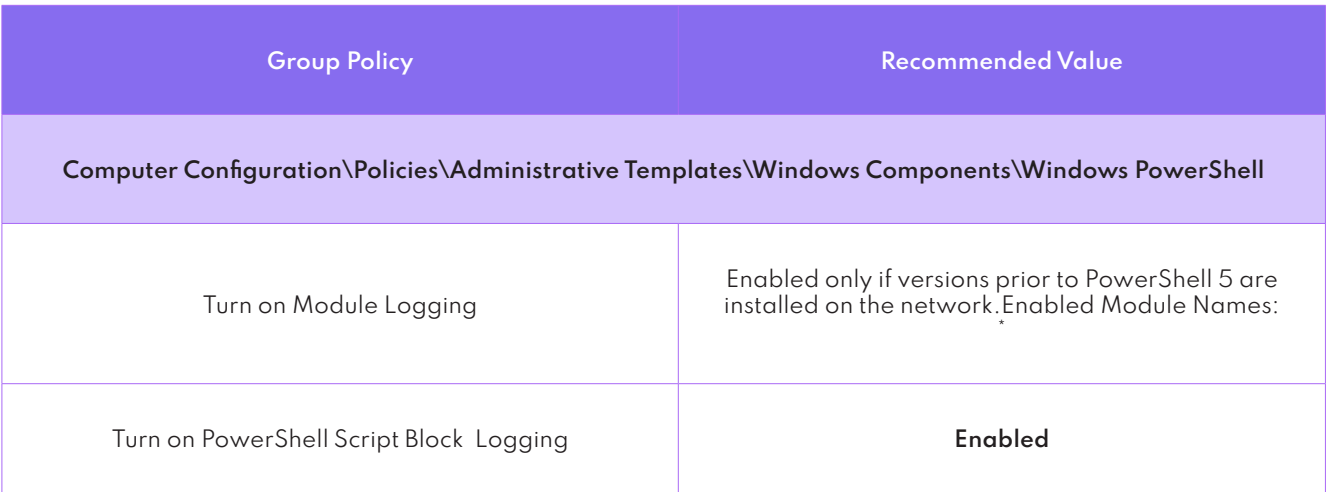

#### **\* References**

https://www.asd.gov.au/publications/protect/Windows\_Event\_Logging\_Technical\_Guidance.pdf

https://docs.microsoft.com/en-us/windows-server/identity/ad-ds/plan/security-best-practices/audit-policy-recommendations

#### **About Us**

Logsign was established in 2010 to enable cyber security practitioners to work more efficiently with smart, clutter-free and next-generation softwares. Securing the IT systems and managing cyber security operations should not be so complex, time consuming and over-priced. This is why we developed our smart and simple-to-use SIEM and SOAR softwares considering the market's current and future needs. Automation starts the new era in cybersecurity. We believe with this era, automation handles the manual workload of humans upto 98%. Thus, efficiency in cybersecurity operations is not a dream anymore. SOAR software is in the heart of operations enhancing security teams work in a smart, collaborative and effective environment. You can't protect before you see and detect. Collecting any data, visualizing and turning into actionable intelligence are possible via our infinitely scalable and cluster SIEM. With 10 years of experience, Logsign is a sincere team player for all internal & external parties, trusted by more than 500 enterprises, ministries and state agencies.

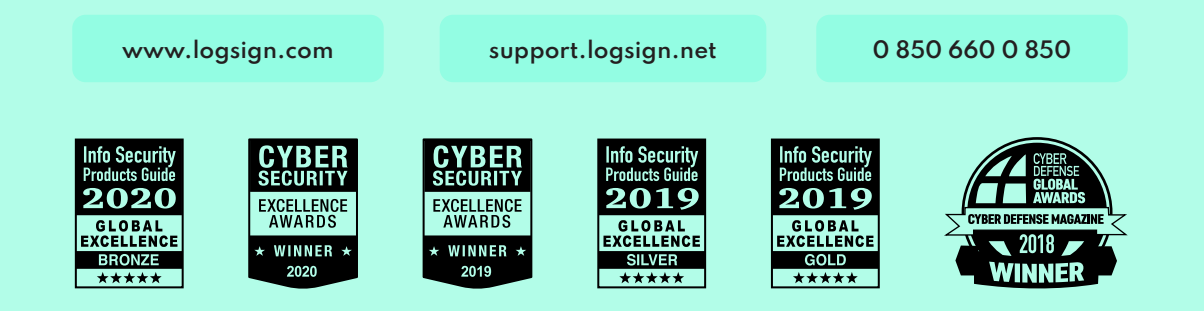

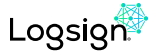